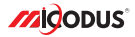

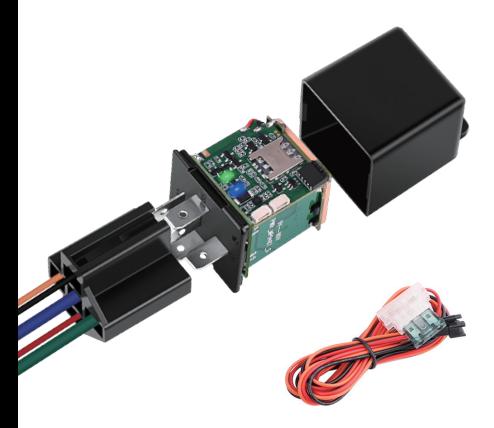

# **4G MV730G User Manual V2.0**

Learn how to set up your new MiCODUS Tracker

Convright ©2023 MiCODUS | All Rights Reserved

## 1. Main Features

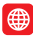

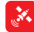

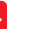

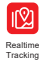

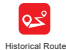

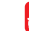

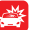

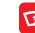

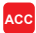

4G LTE+ 2G GSM

GNSS+LBS Remotely Cut Off /Resume Fuel

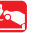

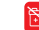

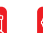

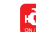

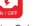

OFF Alarm

Playback

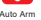

Vibration Alarm

9-95V Wide Working Voltage

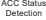

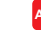

**APP**

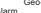

Engine On/

Auto Arm by ACC

Overspeed Alarm

Tow Alarm Power Geo-fence Engine On/ Auto Arm Overspeed Lifetime Free<br>Disconnect Alarm OFF Alarm by ACC Alarm Tracking Platfo Tracking Platform Power Geo-fence Engine On/ Auto Arm Overspeed Lifetime Free iOS & Android

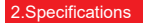

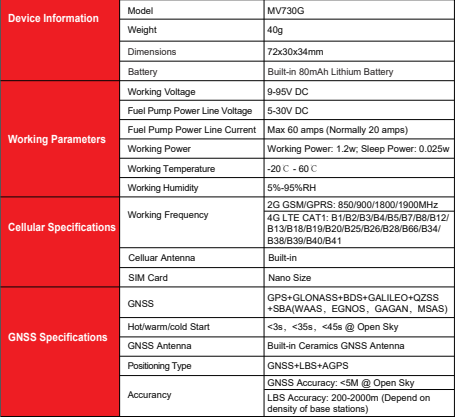

## 3. How to manage the tracker to get online?

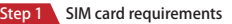

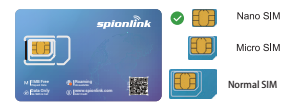

### **Please get a suitable SIM card from your local place. The SIM card must meet below points:**

It must be compatible with the 4G LTE or 2G GSM network

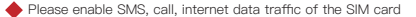

Enable the caller ID display feature

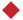

Remove the PIN code

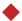

Use Nano size SIM card for the tracker

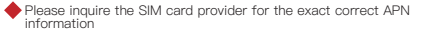

### **Step 2** SIM card installation

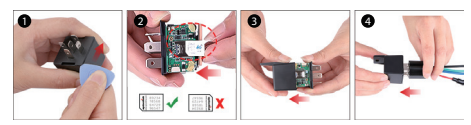

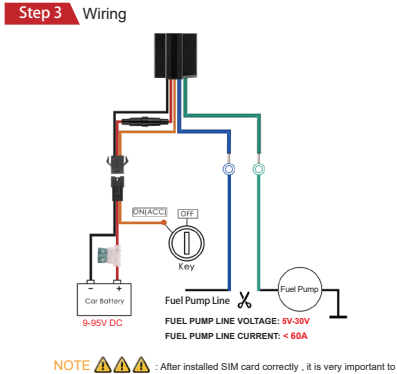

connect the tracker with external power no less than 12V for power supply before operation!

### **Step 4** Configure APN

Please get the exact correct APN name from local SIM card provider.Take the tracker to a good signal place for operation and configure the APN for it as below:

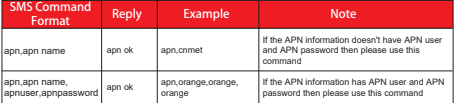

**Note: Please get the exact correct APN name from local SIM card provider. The APN information is very important, it must 100% correct to match with the sim card of the tracker, if you configured wrong APN, the tracker also will reply "SET APN ok" but it will can't get online!**

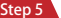

**Step 5** Indicator status description

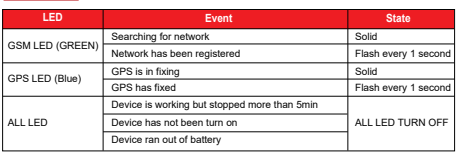

## 4. Package Content

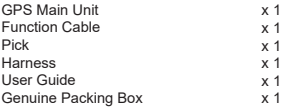

## 5. Functions Explanation

Please follow with the quick user quide carefully!

#### **a. Vibration Alert:**

This vibration alert function just work under stationary status. How to use this function:

Step 1:Set admin number by this sms command:  *admin123456,number with country code*

Step 2:Enable the device to enter into arm mode by this sms command: *111*

Step 3:Conifgure the alarm ways by this sms command: *vib,2,4*

Step 4:Keep the device under stationary status more than 5min to let it enter into sleep arm mode;

For example:

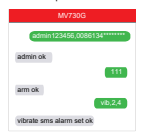

Step 5:Vibrate the device then the tracker will send the vibration alarm messages

**1.** : you also can configure more two SOS numbers for the tracker, the alarm messages also will be sent to them! NOTE A

#### **b. Cut Off Fuel/Resume Fuel**

Step 1:Set admin number by this sms command:  *admin123456,number with country code*

Step 2:Choose the cut off fuel mode you want: Safely cut off fuel mode: *cutoil123456,0* Immediately cut off fuel mode: *cutoil123456,1*

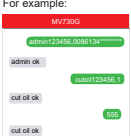

Step 3:Send this sms command from the admin number to cut off fuel:*555*

 **:**About the cut off fuel function, firstly please make sure the fuel circuit is connecting to main power. About the cut off fuel function, firstly please make sure the fuel circuit is connecting to main power. Secondly, it has 3 different performance, please read it carefully: NOTE A

For safely cut off fuel mode, it has 3 different performance, please read it carefully:

\* If the network signal and satellite signal both are available, when the equipment speed exceeds 20km/h, the fuel circuit will not be cut off immediately, it will cut off intermittently till the speed is below 20km/h, then just can be completely cut off.

\* In the tracker has network signal and but no satellite signal, the fuel circuit will be cut off intermittently, after 2, 3 minutes it will be cut off completely;

\* If the tracker stopped more than 5 minutes, the fuel circuit will be cut off immediately, and then connected, but if you vibrate the tracker or vibrate the tracker the fuel cirsuit will be cut off immediately;

For immediately cut off fuel mode, it will cut off fuel completely under any conditions only if the device has signal.

#### **c. Engine On/Off Alarm**

Step 1:Set admin number by this sms command:

#### *admin123456,number with country code*

Step 2:Configure the alarm ways via this sms command:

#### *autorep123456,AB*

- A=0 (Engine ON: No Alarm);
- A=1 (Engine ON: SMS only);
- A=2 (Engine ON:Platform only);
- A=3 (Engine ON: SMS+Platform)
- B=0 (Engine OFF: No Alarm);
- B=1 (Engine OFF: SMS only);
- B=2 (Engine OFF: Platform only);
- B=3 (Engine OFF: SMS+Platform)

: you also can configure more two SOS numbers for the tracker, the alarm messages also will be sent to them! NOTE

For example:

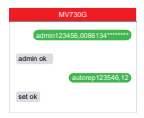

## 6. Installation Recomendation

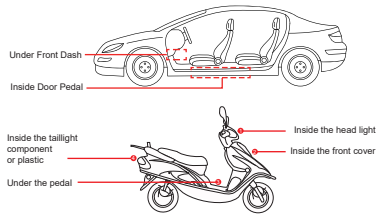

1) The decice should face up to the sky.

2) Metal therma barrier of heating layer of the windshield affects the signal.

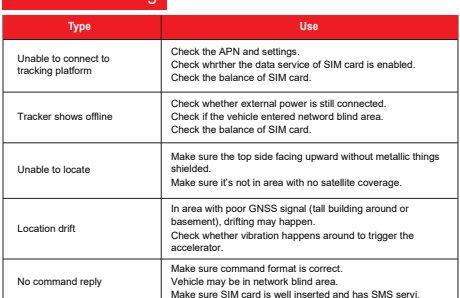

## 7. Troubleshooting

# 8. Full SMS Commands List

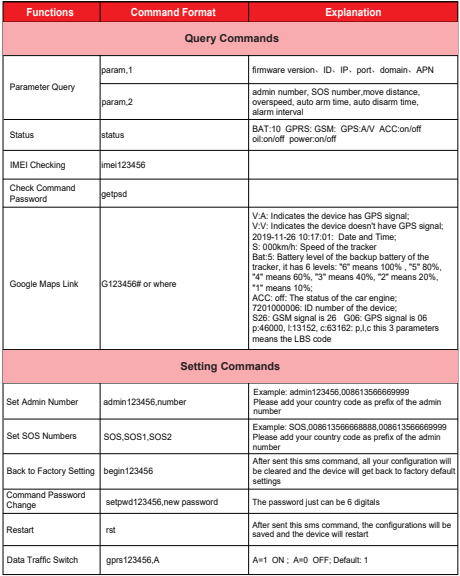

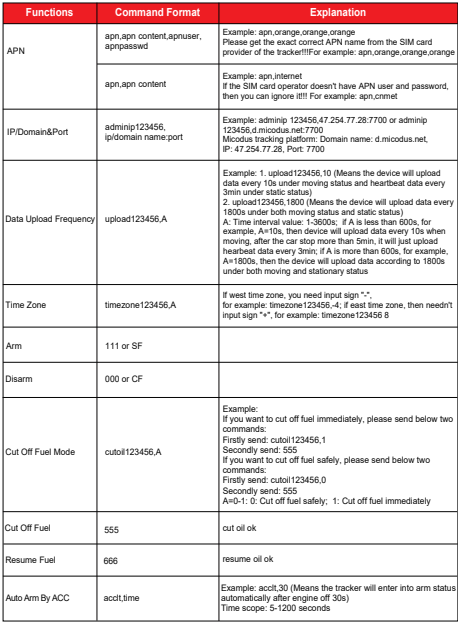

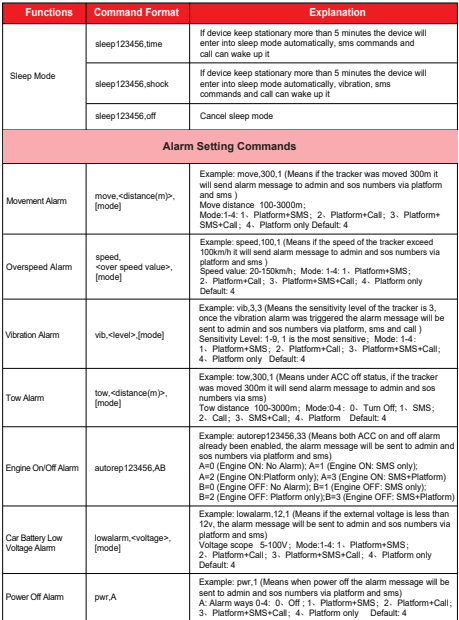

*E-mail:* support@micodus.com *Skype:* MiCODUS

## 10. Download the APP

Search "MiCODUS" in iOS APP store or Google Play Store, or just scan the QR code as below to download MiCODUS APP:

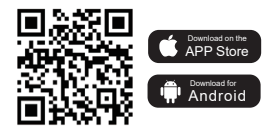